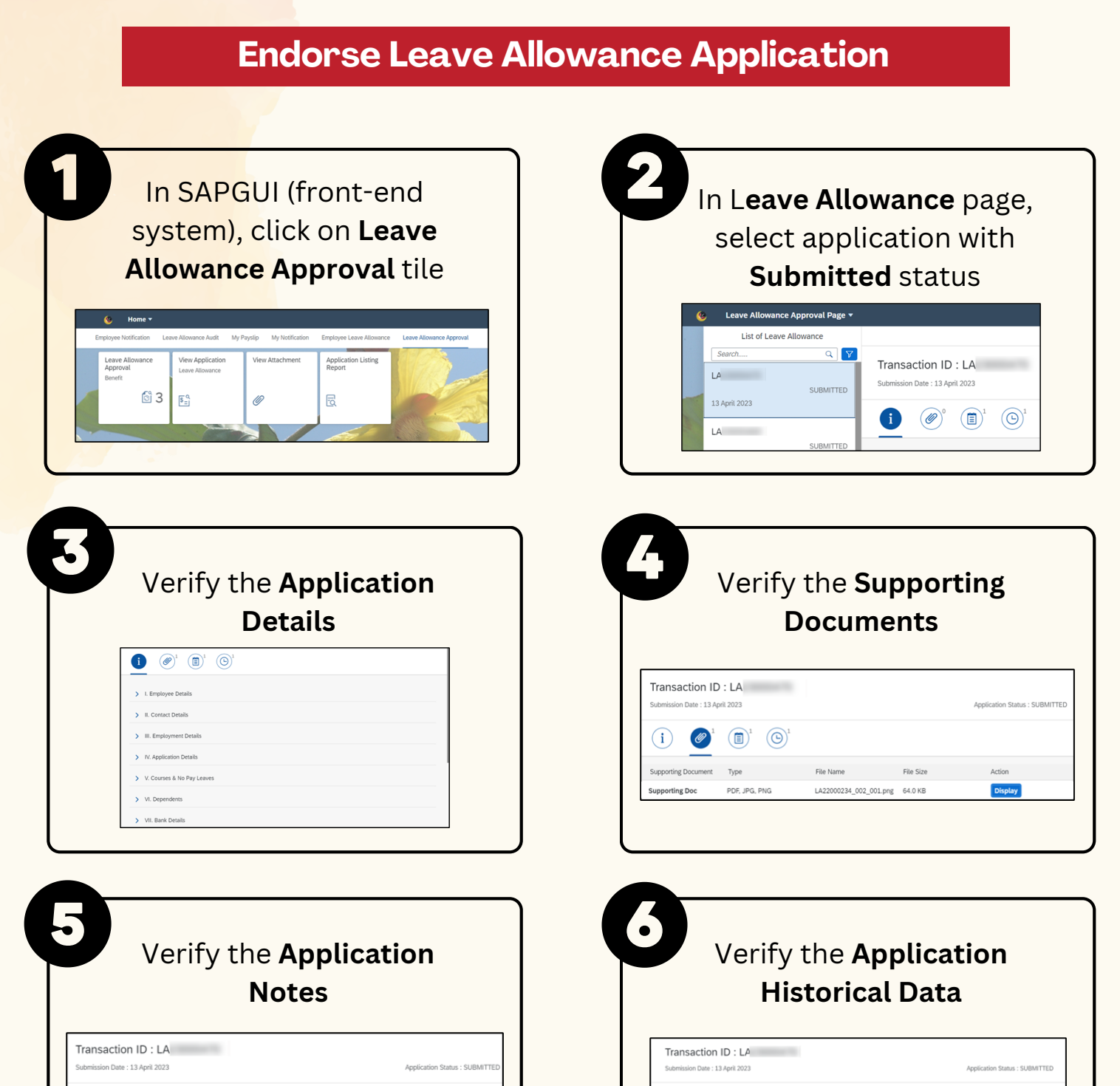

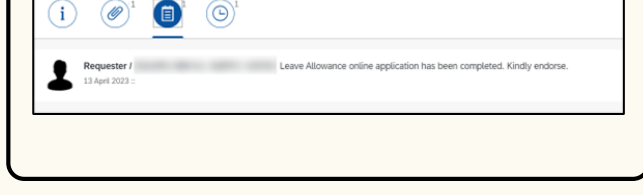

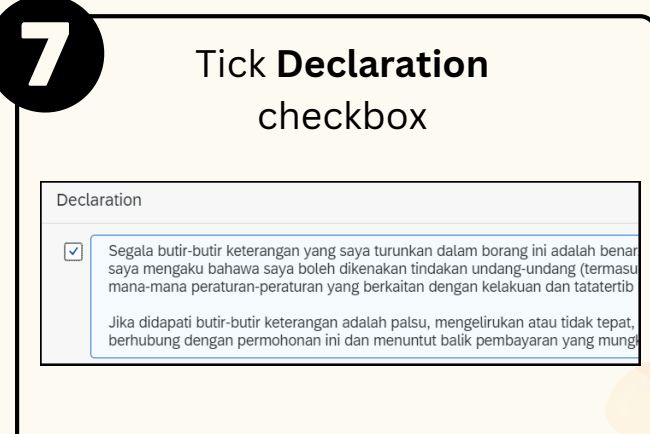

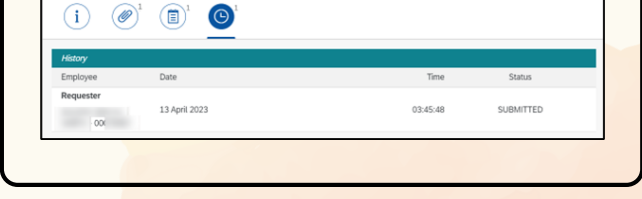

## **LEAVE ALLOWANCE Role: Head of Department**

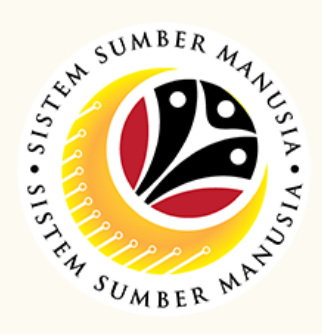

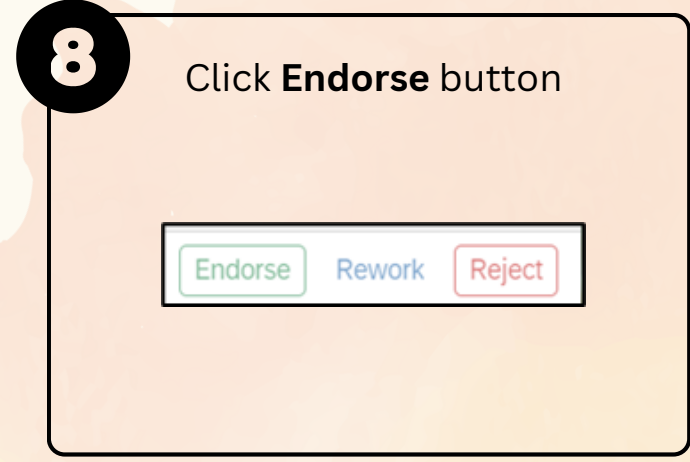

Below are the **quick guide** for **Head of Department** to **Endorse / Rework / Reject / Cancel Leave Allowance application**:

This module allow employees to be reminded of their next eligibility, submit the Leave Allowance (LA) applications online and view the status of the applications via SSM Employee Self-Service (ESS).

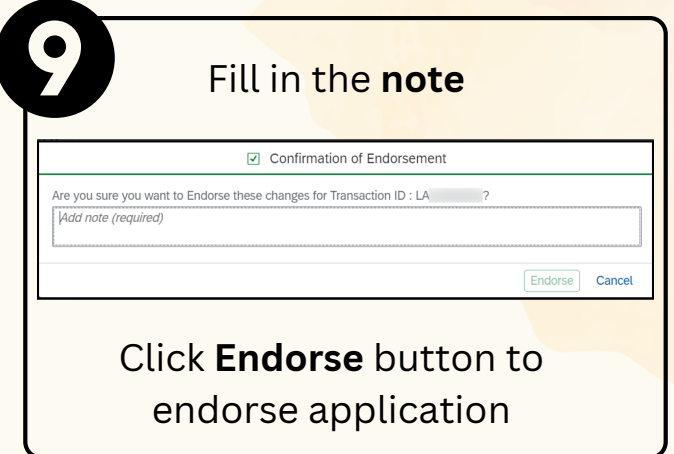

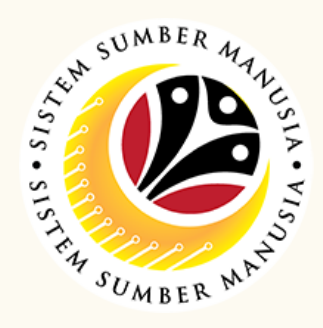

## **Rework Leave Allowance Application** In SAPGUI (front-end In L**eave Allowance** page, system), click on **Leave** select application with **Allowance Approval** tile **Submitted** status Leave Allowance Approval Page v List of Leave Allowance Search...  $Q$  $V$ View Application<br>Leave Allowance View Attach Applica Transaction ID: LA  $\mathsf{LA}(\mathsf{C}(\mathsf{C})\otimes\mathsf{C}(\mathsf{C}))$ Submission Date: 13 April 2023 SUBMITTED  $\circledcirc$  3  $\mathfrak{g}^{\alpha}_{\alpha}$ Ø  $\overline{\mathbb{R}}$ 13 April 2023  $\bullet$   $\bullet$   $\bullet$   $\bullet$   $\bullet$   $\bullet$   $\bullet$   $\bullet$  $LA$ Verify the **Application** Verify the **Supporting Details Documents**  $\begin{picture}(180,10) \put(0,0){\line(1,0){10}} \put(10,0){\line(1,0){10}} \put(10,0){\line(1,0){10}} \put(10,0){\line(1,0){10}} \put(10,0){\line(1,0){10}} \put(10,0){\line(1,0){10}} \put(10,0){\line(1,0){10}} \put(10,0){\line(1,0){10}} \put(10,0){\line(1,0){10}} \put(10,0){\line(1,0){10}} \put(10,0){\line(1,0){10}} \put(10,0){\line($ Transaction ID: LA  $\blacktriangleright$  I. Employee Details on Date : 13 April 2023 N III Contact Details  $\begin{picture}(10,10) \put(0,0){\line(1,0){10}} \put(15,0){\line(1,0){10}} \put(15,0){\line(1,0){10}} \put(15,0){\line(1,0){10}} \put(15,0){\line(1,0){10}} \put(15,0){\line(1,0){10}} \put(15,0){\line(1,0){10}} \put(15,0){\line(1,0){10}} \put(15,0){\line(1,0){10}} \put(15,0){\line(1,0){10}} \put(15,0){\line(1,0){10}} \put(15,0){\line(1$ > III. Employment Details > IV. Application Details Supporting Document Type File Name File Size Action > V. Courses & No Pay Leaves PDF, JPG, PNG Supporting Doc  $\text{LA22000234\_002\_001.png} \hspace{1.5em} \text{64.0 KB}$ Display VII. Bank Detai **S** Verify the **Application** Verify the **Application Historical Data Notes** Transaction ID: LA Transaction ID: LA on Date : 13 April 2023 Application Status : SUBMITTE  $(i)$   $\circledcirc$ <sup>1</sup>  $\circledcirc$ <sup>1</sup>  $\circledcirc$  $\begin{picture}(40,10) \put(0,0){\line(1,0){10}} \put(15,0){\line(1,0){10}} \put(15,0){\line(1,0){10}} \put(15,0){\line(1,0){10}} \put(15,0){\line(1,0){10}} \put(15,0){\line(1,0){10}} \put(15,0){\line(1,0){10}} \put(15,0){\line(1,0){10}} \put(15,0){\line(1,0){10}} \put(15,0){\line(1,0){10}} \put(15,0){\line(1,0){10}} \put(15,0){\line(1$ Date Requester *1*<br>13 April 2023 :: 13 April 2023 03:45:48 SUBMITTED  $\sim$   $100$  $\ddot{\bullet}$ Tick **Declaration** Click **Rework** button checkbox Declaration

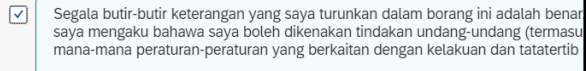

Jika didapati butir-butir keterangan adalah palsu, mengelirukan atau tidak tepat,<br>berhubung dengan permohonan ini dan menuntut balik pembayaran yang mung

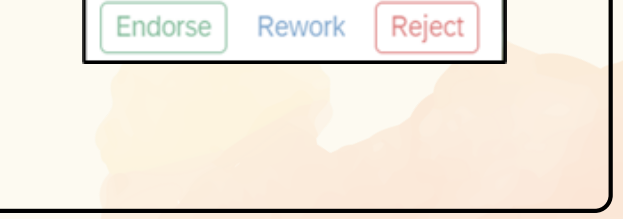

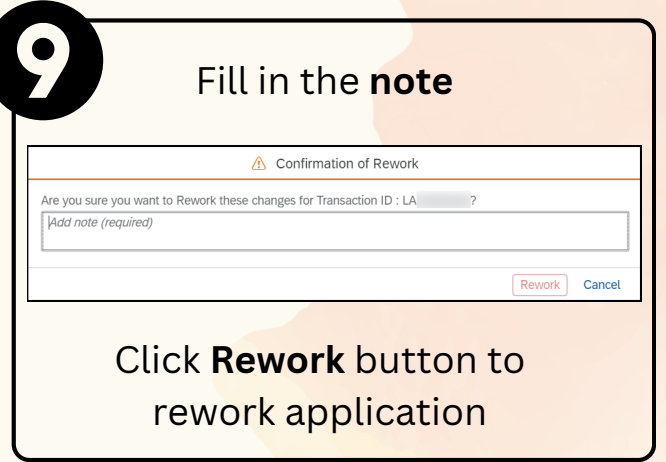

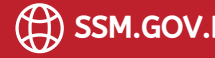

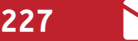

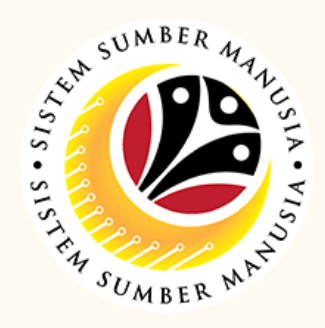

## **Reject Leave Allowance Application** In SAPGUI (front-end In L**eave Allowance** page, system), click on **Leave** select application with **Allowance Approval** tile **Submitted** status Leave Allowance Approval Page ▼ List of Leave Allowance Search..  $Q$  $V$ View Application<br>Leave Allowance View Attach Applica<br>Renort Transaction ID: LA  $\begin{array}{ccc}\n\downarrow & & \downarrow & \downarrow \\
\downarrow & & \downarrow & & \downarrow \\
\downarrow & & \downarrow & & \downarrow\n\end{array}$ Submission Date: 13 April 2023 SUBMITTED  $\mathbb{S}$  3 13 April 2023  $\mathfrak{g}^{\alpha}_{\alpha}$ Ø  $\overline{\mathbb{R}}$  $\bullet$   $\bullet$   $\bullet$   $\bullet$   $\bullet$   $\bullet$   $\bullet$   $\bullet$  $LA$ Verify the **Supporting** Verify the **Application Details Documents**  $\begin{picture}(180,10) \put(0,0){\line(1,0){10}} \put(10,0){\line(1,0){10}} \put(10,0){\line(1,0){10}} \put(10,0){\line(1,0){10}} \put(10,0){\line(1,0){10}} \put(10,0){\line(1,0){10}} \put(10,0){\line(1,0){10}} \put(10,0){\line(1,0){10}} \put(10,0){\line(1,0){10}} \put(10,0){\line(1,0){10}} \put(10,0){\line(1,0){10}} \put(10,0){\line($ Transaction ID: LA  $\blacktriangleright$  I. Employee Details on Date : 13 April 2023 N III Contact Details  $\begin{picture}(10,10) \put(0,0){\line(1,0){10}} \put(15,0){\line(1,0){10}} \put(15,0){\line(1,0){10}} \put(15,0){\line(1,0){10}} \put(15,0){\line(1,0){10}} \put(15,0){\line(1,0){10}} \put(15,0){\line(1,0){10}} \put(15,0){\line(1,0){10}} \put(15,0){\line(1,0){10}} \put(15,0){\line(1,0){10}} \put(15,0){\line(1,0){10}} \put(15,0){\line(1$ > III. Employment Details > IV. Application Details Supporting Document Type File Name File Size Action > V. Courses & No Pay Leaves PDF, JPG, PNG Supporting Doc  $\text{LA22000234\_002\_001.png} \hspace{1.5em} \text{64.0 KB}$ Display VII. Bank Detai Ó Verify the **Application** Verify the **Application Notes Historical Data** Transaction ID: LA Transaction ID: LA on Date : 13 April 2023 Application Status : SUBMITTE  $(i)$   $\circledcirc$ <sup>1</sup>  $\circledcirc$ <sup>1</sup>  $\circledcirc$  $\begin{picture}(40,10) \put(0,0){\line(1,0){10}} \put(15,0){\line(1,0){10}} \put(15,0){\line(1,0){10}} \put(15,0){\line(1,0){10}} \put(15,0){\line(1,0){10}} \put(15,0){\line(1,0){10}} \put(15,0){\line(1,0){10}} \put(15,0){\line(1,0){10}} \put(15,0){\line(1,0){10}} \put(15,0){\line(1,0){10}} \put(15,0){\line(1,0){10}} \put(15,0){\line(1$ Date Requester  $l$ <br>13 April 2023 :: 13 April 2023 03:45:48 SUBMITTED  $\sim$   $100$ Tick **Declaration** Click **Reject** button checkbox Declaration

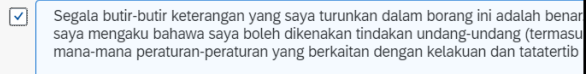

Jika didapati butir-butir keterangan adalah palsu, mengelirukan atau tidak tepat,<br>berhubung dengan permohonan ini dan menuntut balik pembayaran yang mung

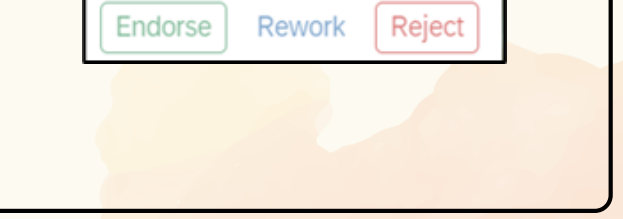

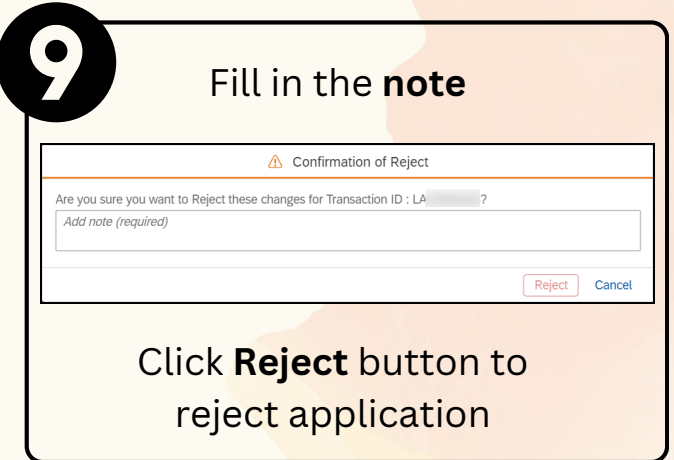

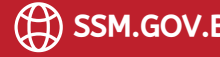

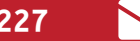

## **Cancel Leave Allowance Application** In SAPGUI (front-end In L**eave Allowance** page, system), click on **Leave** select application with **Allowance Approval** tile **Endorsed** status Leave Allowance Approval Page v List of Leave Allowance  $\fbox{\textit{Search}}\dots$  $Q = \nabla$ Transaction ID: LA Appli<br>Repo  $LA$ sion Date : 13 April 2023  $\mathbb{S}$  3  $\begin{array}{ll} \texttt{ENDORSED} \end{array}$  $S_{\Xi}^{\alpha}$  $\overline{\mathbb{R}}$ Ø 13 April 2023  $\bigcirc \hspace{-7.75pt} \bigcirc \hspace{-7.75pt} \bigcirc \hspace{-7.75pt$ O Tick **Declaration** Click **Cancel** button checkbox Declaration Segala butir-butir keterangan yang saya turunkan dalam borang ini adalah bena<br>saya mengaku bahawa saya boleh dikenakan tindakan undang-undang (termasi<br>mana-mana peraturan-peraturan yang berkaitan dengan kelakuan dan tatate  $\boxed{\textcolor{red}{\blacktriangle}}$ Cancel Jika didapati butir-butir keterangan adalah palsu, mengelirukan atau tidak tepat,<br>berhubung dengan permohonan ini dan menuntut balik pembayaran yang mung

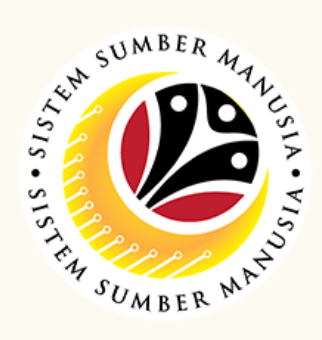

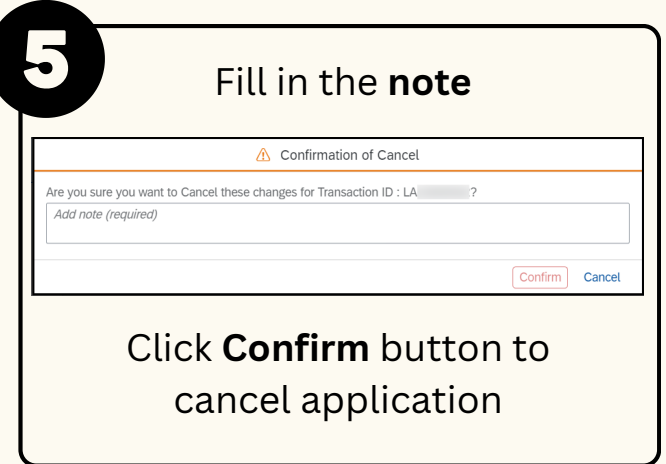

Please refer to the **User Guide** for a step-by-step guide. **Leave Allowance User Guide** is available on **SSM Info Website**:

www.jpa.gov.bn/SSM

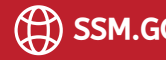